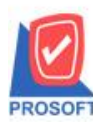

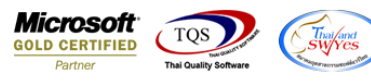

## **ระบบ Accounts Receivable**

 $\triangleright$  ฟอร์มใบเสร็จรับเงินสามารถ Design เพิ่มแสดง Column Job และแผนกได้

 $1.$ เข้าที่ระบบ Accounts Receivable >AR Data Entry > รับชำระหนี้

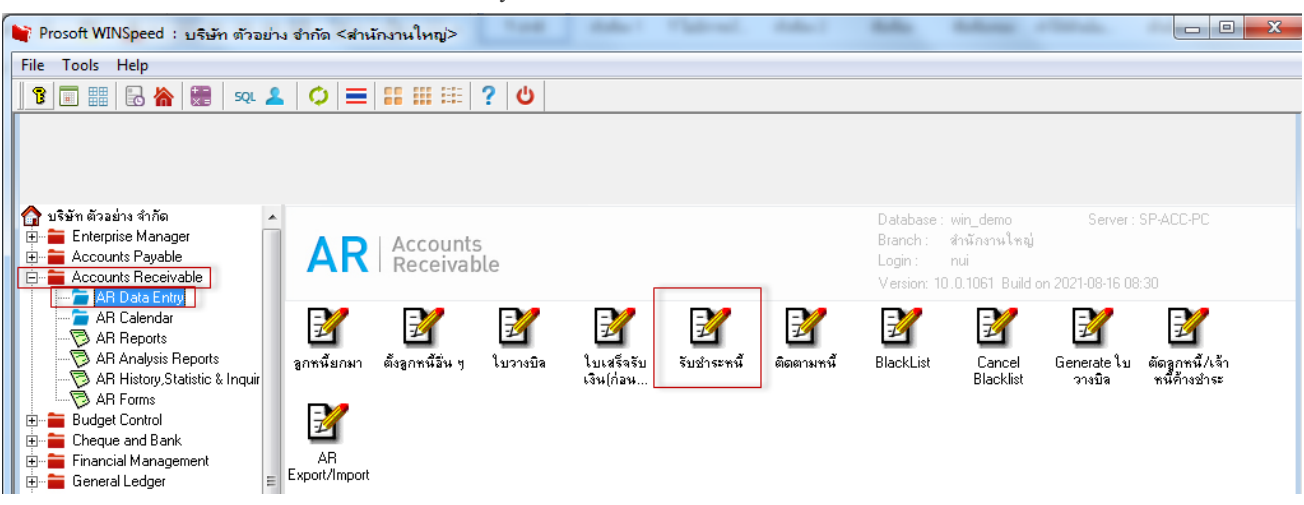

2.เลือก Form > Print > Design > Click ขวา Design เพิ่มคอลัมภ์ "Deptname","Jobname"

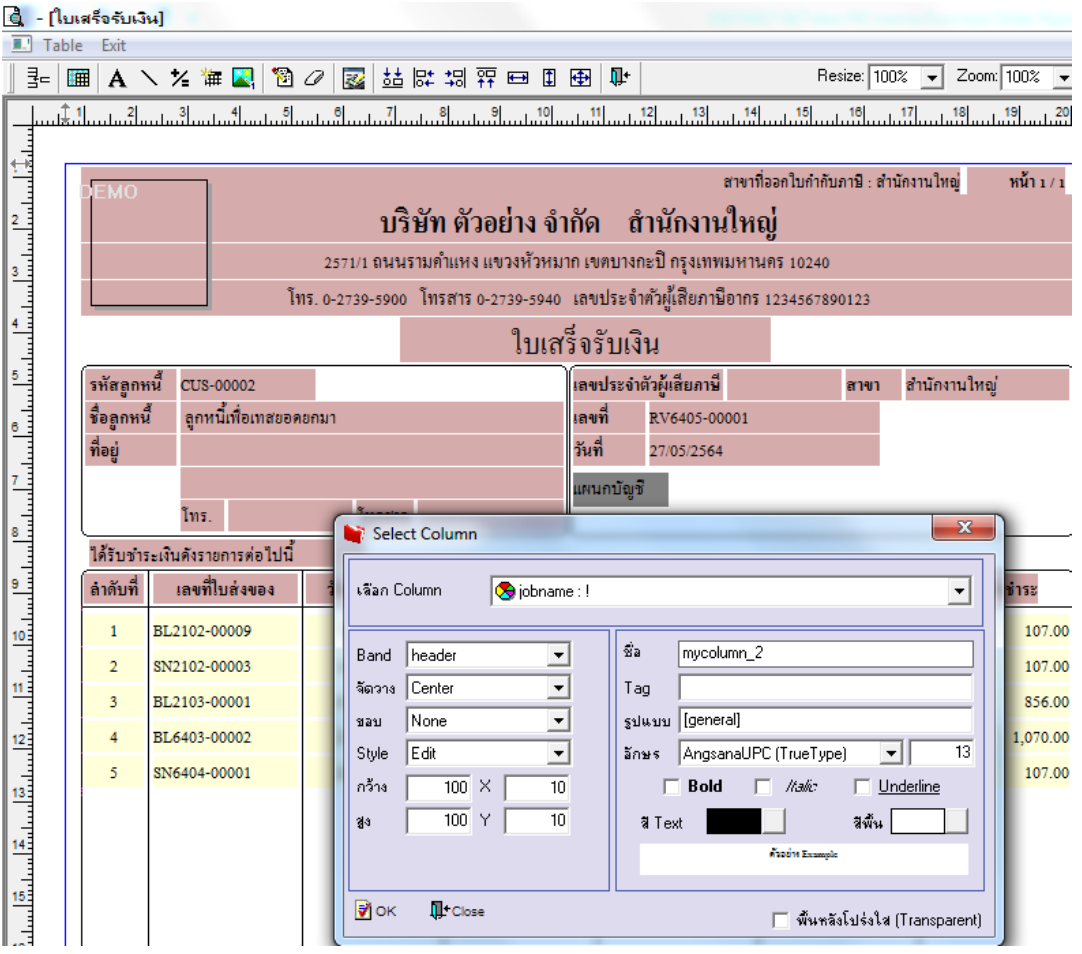

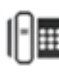

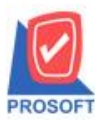

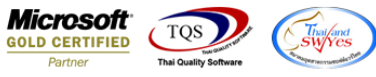

3.ขั้นตอนการ Save ให้ออกจากโหมด Design เลือก Tool > save as report > เลือก path ที่เก็บ ตั้งชื่อฟอร์มช่อง Report name แล้ว

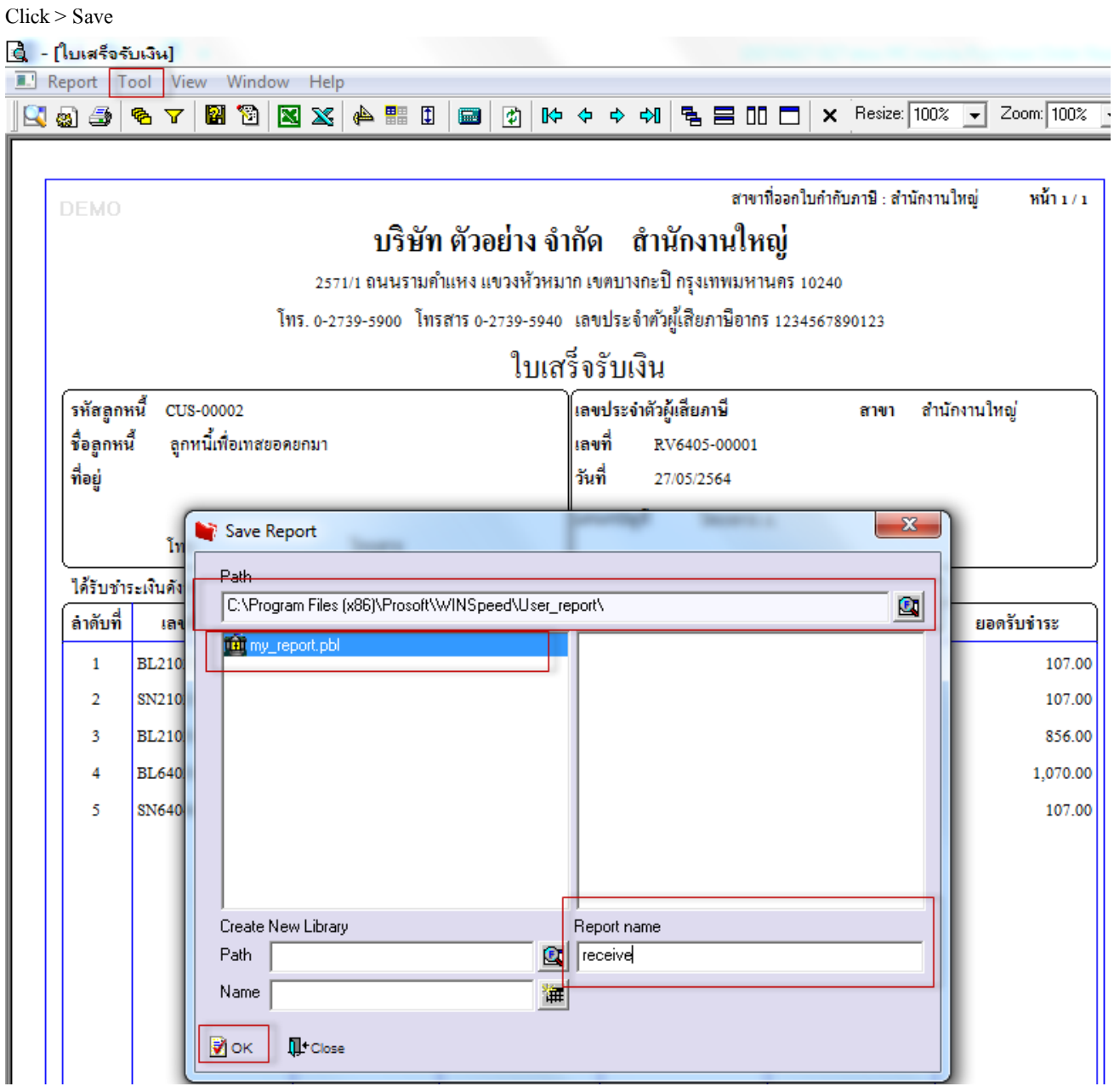

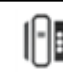

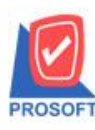

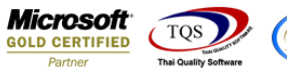

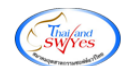

## **ตัวอย่าง** ฟอร์มที่เพิ่มแผนกและชื่อJob

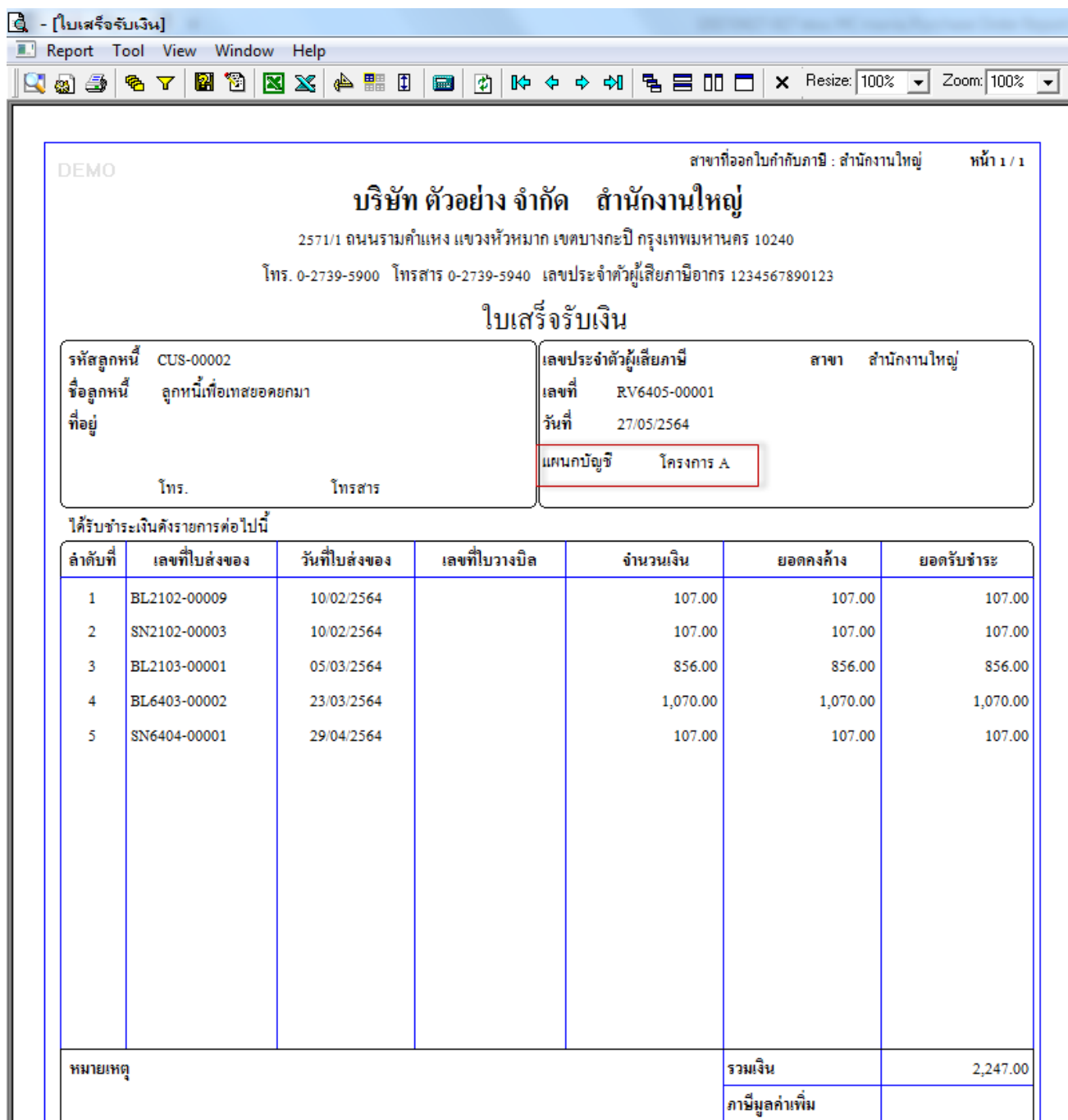

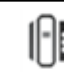